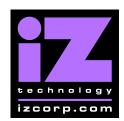

## iZ Technology CorporationiZ Support Technical Bulletin:Daylight Savings Time

March 14, 2007

It is important to keep RADAR with the correct date and time for audio time stamping and debug log analysis. Because of recent changes to Daylight Savings Time, please verify that RADAR has the correct date and time. RADAR is automatically set to change daylight on the first Sunday of April, and last Sunday of October, which may not conform to the standards in your region.

To change RADAR's date and time:

- 1. Use the MENU/PREV, arrow keys and ENTER key to go to the MAIN / SYSTEM MENU / SET TIME & DATE dialog and press the ENTER key.
- 2. RADAR's current set time and date will be displayed. Use the right and left arrow key to change fields, and the up and down arrow key to change values and press the **ENTER** key.
- 3. Confirm the correct time and date appearing in the upper left hand corner of the RADARview monitor.